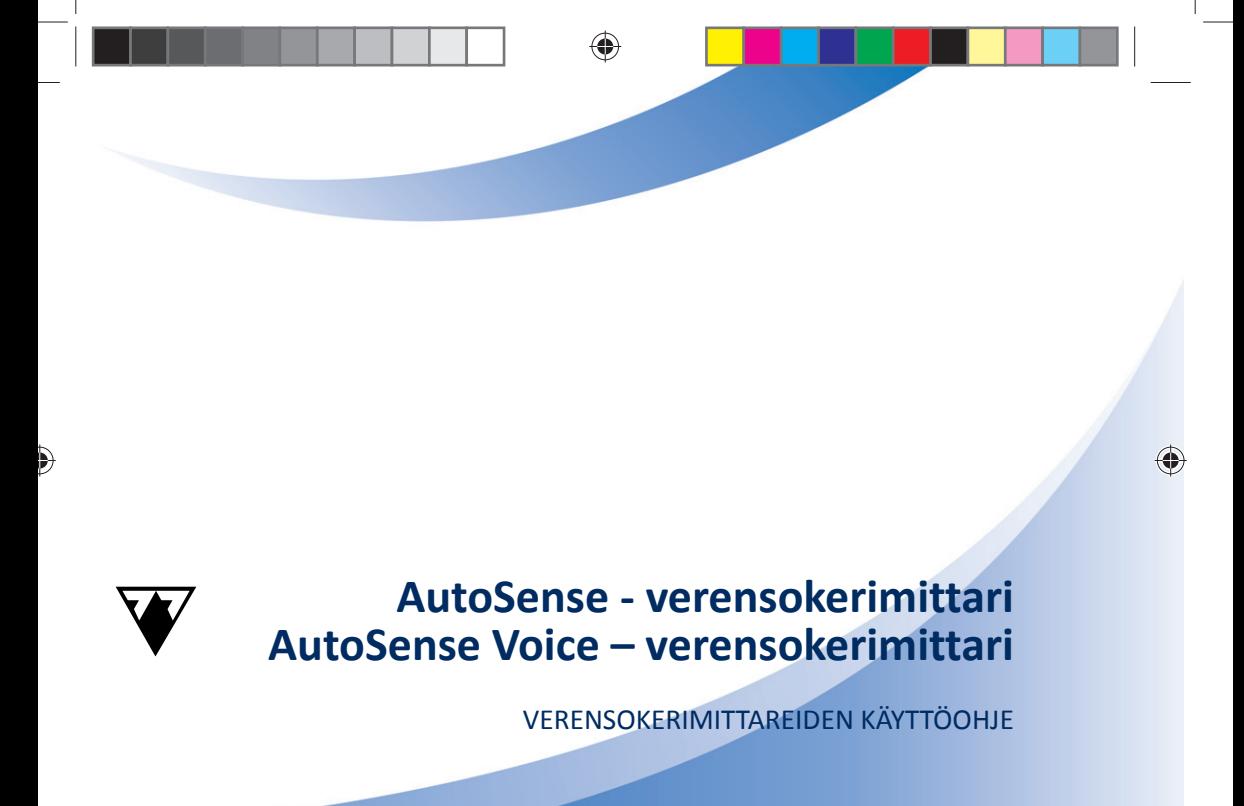

# D)

# **AutoSense - verensokerimittari AutoSense Voice – verensokerimittari**

VERENSOKERIMITTAREIDEN KÄYTTÖOHJE

Finn\_beliv\_D62\_9201\_1.indd 1 inn\_beliv\_D62\_9201\_1.indd 1 innppp 2015.05.27. 12:18:32

◈

# SISÄLLYSLUETTELO

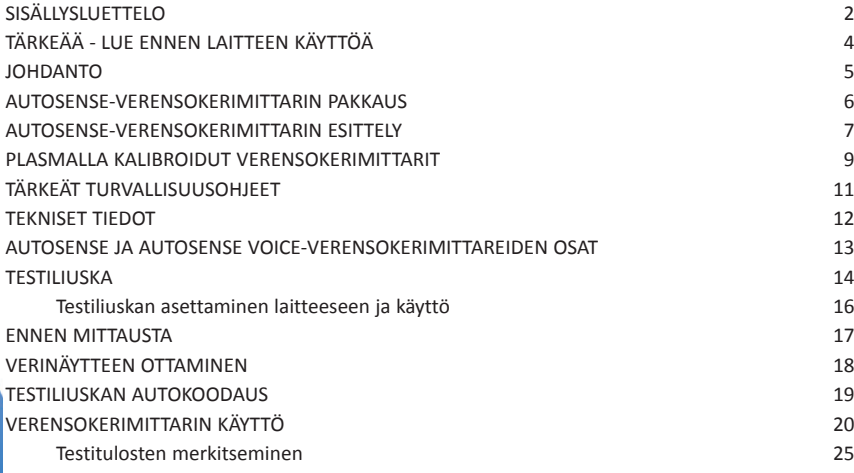

◈

**22**

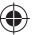

€

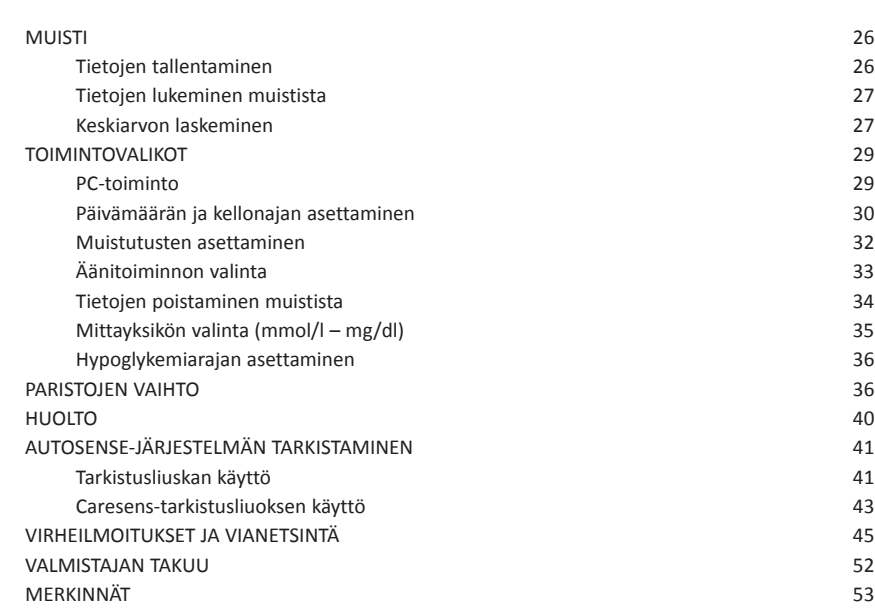

 $\bigoplus$ 

**AutoSense & AutoSense Voice 3AutoSense & AutoSense Voice**

Finn\_beliv\_D62\_9201\_1.indd 3 2015.05.27. 12:19:39

 $\blacktriangleright$ 

# TÄRKEÄÄ – LUE ENNEN LAITTEEN KÄYTTÖÄ T

⊕

Lue tämä käyttöohje huolellisesti ennen kuin käytät **AutoSense** tai **AutoSense Voice**-verensokerimittaria. Mittarin turvallinen ja helppo käyttö edellyttää, että olet kunnolla perehtynyt laitteen ja sen lisävarusteiden (pistolaite, testiliuskat) käyttöohjeisiin. Käyttöohje sisältää tietoa laitteen asianmukaisesta käytöstä. Keskustele aina diabeteslääkärisi kanssa ennen verensokerimittarin käyttöä. Tämä koskee kaikkia verensokerin seurantajärjestelmiä. Käytä laitetta ainoastaan oppaassa kuvattuun tarkoitukseen. Älä koskaan käytä lisävarusteita, jotka eivät ole laitteen valmistajan tai jälleenmyyjän toimittamia tai suosittelemia. Älä koskaan käytä laitetta, jos se ei toimi kunnolla. Kuljeta ja säilytä verensokerimittaria lämpötilassa -20–50 °C.

€

# JOHDANTO

Kiitos, että valitsit **AutoSense**-verensokerimittarin. Se on huolellisesti suunniteltu, mikä takaa helpon, luotettavan ja tarkan verensokerin mittauksen. Mittauslaite vastaa sähkömagneettista säteilyä, sähköstaattista purkausta ja radiotaajuussäteilyä koskevia kansainvälisiä standardeja. Tässä käyttöohjeessa käsitellään sekä **AutoSense** että **AutoSense Voice** -verensokerimittareita. Ainoa ero on **AutoSense Voice** -laitteen äänitoiminto.

Kaikki ohjeet koskevat molempia mittareita, ellei toisin mainita.

### **Huomautus!**

Tässä käyttöohjeessa sana "**AutoSense**" tarkoittaa sekä **AutoSense** että **AutoSense Voice**- verensokerimittareita.

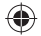

# AUTOSENSE-VERENSOKERIMITTARIN PAKKAUS

**AutoSense tai AutoSense Voice** peruspakkaus sisältää seuraavat osat:

◈

- AutoSense tai AutoSense Voice -verensokerimittari
- Käyttöohje
- Kuvallinen käyttöohje
- **n** Pistolaite

 $\blacksquare$  8 mikrobiologisesti steriiliä kertakäyttölansettia

 $\blacksquare$  1 tarkistusliuska

Kaikki osat ovat mikrobiologisesti puhtaita.

**66**

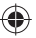

€

# AUTOSENSE-VERENSOKERIMITTARIN ESITTELY

♠

**AutoSense**-verensokerimittari esittää testiliuskalta veripisaran ja reagenssien välisen reaktion perusteella mitatun veren glukoosipitoisuuden. Reaktio aiheuttaa testiliuskan reaktioalueella heikon sähkövirran, joka siirtyy verensokerimittariin. Virta on korrelaatiossa veren glukoosipitoisuuteen. Mittauslaite siis mittaa veren glukoosipitoisuuden virranmittauksen kautta. Koko mittausprosessia ohjaa **AutoSense**-laitteen sisällä oleva mikroprosessori, joka hoitaa myös laitteen sisäisen kalibroinnin ja esittää virheilmoitukset (katso kohtaa "**Virheilmoitukset ja vianetsintä**"). **AutoSense** tallentaa automaattisesti kaikki mittaustulokset päivämäärineen ja kellonaikoineen. Muistiin mahtuu 500:n mittauksen tiedot. Tallennetut tiedot voi ladata myös tietokoneeseen infrapunaliittymän ja **LiteLink**-lisälaitteen (tilattava erikseen) avulla.

Finn\_beliv\_D62\_9201\_1.indd 7 innebeliv\_D62\_9201\_1.indd 7 innebeliv\_D62\_9201.indd 2015.05.27. 12:19:42

# AUTOSENSE VOICE -ÄÄNITOIMINTO

**AutoSense Voice**-verensokerimittarin äänitoiminto on suuri apu niille, joiden on vaikea lukea laitteen näytön tekstejä ja siksi voivat ymmärtää mittaustulokset väärin.

♠

**AutoSense Voice** lukee selkeästi ääneen kaikki näytössä näkyvät ohjeet ja arvot. Kaikki laitteen puhumat tiedot ovat ymmärrettäviä, eivätkä vaadi lisäohjeita. Seuraa kuulemiasi ohjeita, niin AutoSenseverensokerimittarin käyttö ei aiheuta sinulle ongelmia.

### **Tärkeää!**

Sammutettaessa **AutoSense Voice** piippaa merkiksi.

# PLASMALLA KALIBROIDUT VERENSOKERIMITTARIT

♠

**TÄRKEÄÄ!** Verensokerimittarisi on kalibroitu **PLASMALLA.**

**Lue, mitä eroa on kokoverellä ja plasmalla kalibroidulla verensokerimittarilla.**

Verensokerin laboratoriomittauksessa käytetään joko kokoverinäytettä tai plasmanäytettä (veren nestemäinen osa ilman punasoluja). Molempia menetelmia käytetään laajalti eikä kumpikaan ole toista tarkempi. Kahdesta näytteestä saadut tulokset vaihtelevat kuitenkin tietyssä määrin. Plasmamittausten tulokset ovat tyypillisesti 10–15 % korkeampia kuin kokoverestä saadut. Näin ollen, jos plasmatestin tulos on 12.3 mmol/l, kokoveren arvo on välillä 10.5–11.1 mmol/l. Tämän pienen eron takia eri menetelmin saatuja tuloksia ei voida suoraan verrata toisiinsa. Plasmalla kalibroitu **AutoSense**-mittari antaa plasmanäytteen verensokerilukemat. Näin ollen mittarin antama verensokeriarvo vastaa veren plasman glukoosipitoisuutta.

Tämän takia mittaustuloksia voidaan verrata plasmanäytteiden perusteella tehtyjen laboratoriotutkimusten tuloksiin.

◈

### **TÄRKEÄÄ!**

On tärkeää tietää, että plasmalla kalibroitu **AutoSense** toimii vain kokoverellä. Plasmalukeman saamiseksi plasmalla kalibroitu **AutoSense**  muuntaa kokoveren glukoosin plasman glukoosiksi.

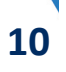

**AutoSense & AutoSense Voice**

⊕

**AutoSense & AutoSense Voice** 

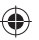

# TÄRKEÄT TURVALLISUUSOHJEET

Käytä **AutoSense**-verensokerimittaria aina alla olevia ohjeita noudattaen. Jos laitteen käyttäjä laiminlyö käyttöohjetta, valmistaja voi mitätöidä takuun.

### **Lue ja noudata seuraavia ohjeita tarkkaan:**

**AutoSense-**verensokerimittari on tarkoitettu käytettäväksi **AINOASTAAN AutoSense-testiliuskoilla,** eikä mikään muu testiliuska merkki ole sallittu.

Tarkista aina, että käytettävien testiliuskojen pakkauksessa oleva koodi vastaa mittarin näytössä olevaa koodia. Jos näin ei ole, **älä käytä** testiliuskoja verensokerin mittaamiseen! (ks. kohta "**Testiliuskojen autokoodaus**"). **AutoSense**-verensokerimittari on kalibroitu vain tuoreen kapillaariveren testaamiseen. Laskimoveri ja plasma eivät sovellu veren glukoosipitoisuuden tarkkaan mittaukseen.

⊕

# TEKNISET TIEDOT AutoSense / AutoSense Voice

◈

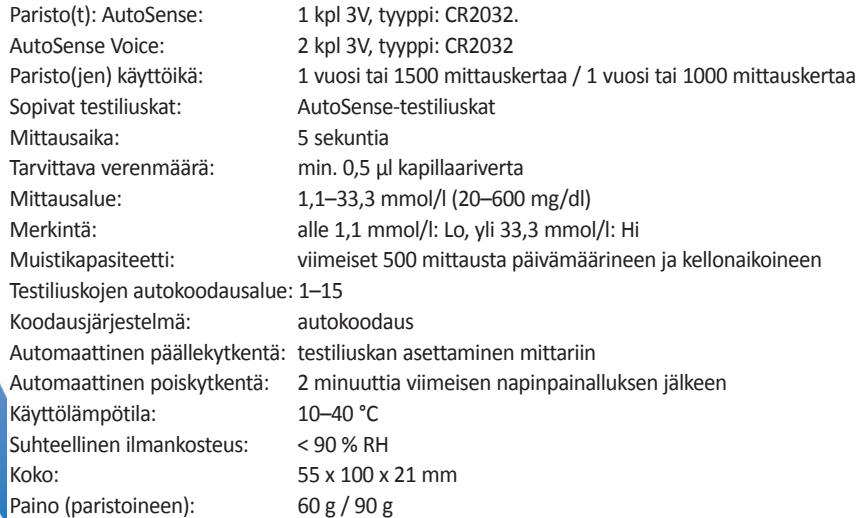

# AUTOSENSE JA AUTOSENSE VOICE-VERENSOKERIMITTAREIDEN OSAT

• AutoSense-laite on musta, AutoSense Voice -laite on punainen.

♠

- Verensokerimittari asetetaan pöydälle näyttö ylöspäin.
- Verensokerimittarin alareunassa keskellä on nelikulmainen testiliuska-aukko.
- Verensokerimittarin oikean sivun keskiosassa on kaksi kumipainiketta. Ylempi on OK-painike, alempi SET-painike.
- Verensokerimittarin yläreunassa on muovinen testiliuskan vapautuspainike.
- Verensokerimittari asetetaan pöydälle näyttö alaspäin ja takapuoli ylöspäin.
- Verensokerimittarin takapuolella keskellä sijaitsee soikeanmuotoinen paristokotelon kansi, avattavissa oikealta.
- Kuminapit pitävät laitteen paikallaan pöydällä.

# TESTILIUSKA

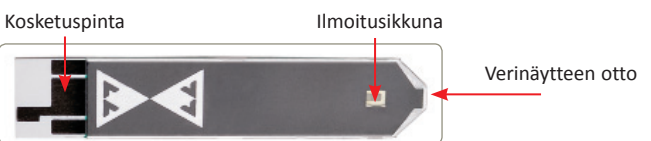

Testiliuska on ohut, muutaman senttimetrin pituinen muoviliuska, jonka toinen pää on nuolenmuotoinen, toinen suora. Testiliuskan toinen puoli on musta ja kohopintainen, toinen puoli valkoinen. Testiliuska asetetaan verensokerimittariin neliskulmainen pää ensin, kohopintainen puoli ylöspäin. Terävä kärki jää verensokerimittarin ulkopuolelle ja verinäyte siirretään siihen.

♠

• **AutoSense** on tarkoitettu käytettäväksi ulkoisesti AINOASTAAN **AutoSense**testiliuskoilla. Muut testiliuskat eivät anna tarkkoja tuloksia.

• Tarkista aina, että käytettävien testiliuskojen pakkauksessa oleva koodi vastaa mittarin näytössä olevaa koodia. Jos näin ei ole, ÄLÄ KÄYTÄ näitä testiliuskoja verensokerin mittaamiseen, sillä saat väärät mittaustulokset (ks. kohta "**Testiliuskan autokoodaus**").

**1414**

€

• Jokaiseen testiliuskapakkauksen on merkitty viimeinen käyttöpäivä. Käytä testiliuskat kolmen kuukauden kuluessa pakkauksen avaamisesta, äläkä koskaan käytä testiliuskoja, joiden viimeinen käyttöpäivä on ohi.

♠

• Tarkista aina ennen testaamista, että verensokerimittari ja testiliuskat ovat huoneenlämpöiset.

### **Huomautus:**

**AutoSense**-testiliuska reagoi verensokeriin saaden aikaan sähkövirran. Virta on korrelaatiossa veren glukoosipitoisuuteen. Näin ollen AutoSense laskee veren glukoosipitoisuuden virranmittauksen kautta.

**AutoSense**-testiliuskat ovat alttiita kuumuudelle ja kulutukselle – älä käytä testiliuskoja, jos epäilet tällaista vaaraa. Pidä testiliuskat aina alkuperäispakkauksessa ja sulje pakkaus aina, kun olet ottanut sieltä testiliuskan. Älä jätä testiliuskapakkausta suoraan auringonvaloon, äläkä pidä sitä lämmönlähteen (patterin tms.) lähellä. Käyttämättömät testiliuskat, joita pidetään suljetussa alkuperäispakkauksessa ohjeita noudattaen, säilyvät viimeiseen käyttöpäivään asti (merkintä pakkauksessa). Testiliuskoja on kuljetettava ja säilytettävä lämpötilassa 1–30 °C pakkasta ja kuumuutta välttäen.

### **TÄRKEÄÄ!**

• Tutustu käyttöohjeisiin ennen AutoSense -testiliuskojen käyttöä!

♠

- Muista testiliuskapakkauksen avaamispäivä ja käytä liuskat kolmen kuukauden kuluessa pakkauksen avaamisesta.
- Käytä pakkauksesta otettu testiliuska heti ja sulje pakkaus huolellisesti.
- Jos testiliuskapakkaus on ollut huoneenlämpöä matalammassa tai korkeammassa lämpötilassa, odota ainakin 30 minuuttia ennen pakkauksen avaamista.

### *TESTILIUSKAN ASETTAMINEN LAITTEESEEN JA KÄYTTÖ*

- Testiliuska asetetaan verensokerimittarin testiliuska-aukkoon musta puoli ylöspäin ja neliskulmainen pää laitteeseen päin. Verensokerimittari kytkeytyy testiliuskan asetuksen jälkeen automaattisesti päälle. Varmista aina, että testiliuska on kunnolla paikoillaan.
- Varmista, että testiliuskan nuolenmuotoisessa kärjessä on riittävästi verta – 0,5 μl.
- Testiliuskan päässä oleva pieni ilmoitusikkuna muuttuu kokonaan punaiseksi, jos verta on riitävästi. Huomio! Älä lisää verta ilmoitusikkunaan!

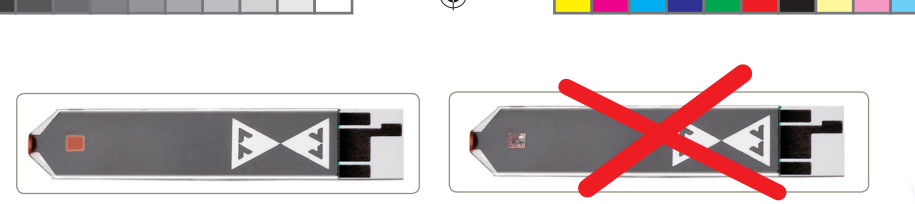

Verta on riittävästi Verta ei ole tarpeeksi

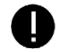

### **Huomautus:**

Kun asetat testiliuskan mittariin, se kytkeytyy päälle automaattisesti.

# ENNEN MITTAUSTA

Seuraavat tekijät voivat vaikuttaa mittaustulokseen:

- Ihossa olevat epäpuhtaudet pese ja kuivaa kädet huolellisesti aina ennen verinäytteiden ottoa ja AutoSense-laitteen käyttöä. Pese kädet lämpimällä vedellä: se stimuloi verenkiertoa. Jos sinulla on vaikeuksia saada otettua verinäytettä, anna käsiesi roikkua ennen verenottoa sormenpäästä. Tämä auttaa lisäämään veren virtausta.
- Nestehukka voi aiheuttaa matalan mittaustuloksen.
- Poikkeuksellisen korkea C-vitamiinin (askorbiinihapon) pitoisuus

**AutoSense & AutoSense Voice AutoSense & AutoSense Voice**

veressä voi aiheuttaa liian korkean mittaustuloksen.

♠

- Veren hematokriitti (punasolujen osuus) vaikuttaa myös mittaustulokseen. Jos hematokriitti on yli 55 % (>55 %), tulos voi olla liian alhainen. Jos hematokriitti on alle 30 % (<30 %), mittaustulos voi olla epätavallisen korkea.
- Dialyysin yhteydessä veren hematokriitti voi vaihdella. Se voi vaikuttaa mittaustulokseen.

# VERINÄYTTEEN OTTAMINEN

Suosittelemme, että käytät verensokerimittarin mukana tulevia pistolaitetta ja lansetteja verinäytteen ottamiseen sormenpäästä.Noudata seuraavia ohjeita:

- Aina ennen pistolaitteen käyttöä pese kädet huolellisesti lämpimällä vedellä (lämmin vesi elvyttää myös verenkiertoa).
- Tee pisto sormenpään sivulle. Myös muut kämmenen osat soveltuvat testaamiseen.
- Pyyhi pois ensimmäinen pisara verta. Ota näyte puristamalla sormea varovasti.

**1818**

€

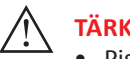

### **TÄRKEÄÄ!**

- Pistokohdan liiallinen hierominen voi vaikuttaa mittaustulokseen.
- Ihon epäpuhtaudet tai riittämätön määrä verta voivat johtaa epätarkkaan mittaustulokseen.

# TESTILIUSKAN AUTOKOODAUS

**AutoSense**-verensokerimittari ja **AutoSense**-testiliuskat muodostavat yhdessä tarkan mittausjärjestelmän. **AutoSense**-verensokerimittarissa on automaattinen koodausjärjestelmä, joka takaa testiliuskojen ja laitteen yhteensopivuuden. Testiliuskan laitteeseen asettamisen jälkeen laite lukee automaattisesti testiliuskan

takapuolella olevan koodin (jokaisella pakkauksella on oma yksilöllinen koodi). Laitetta ei tarvitse koodata käsin. Tarkista aina ennen testiliuskan asettamista, että pakkauksessa oleva koodi on sama, kuin mittarin näytössä. Koodi voi olla mikä tahansa numero välillä 1–15.

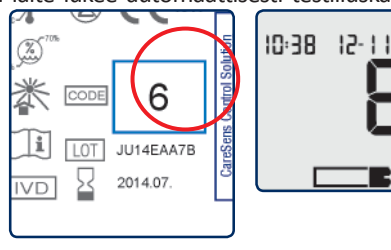

Jos koodinumerot eivät täsmää, ÄLÄ käytä testiliuskaa. Jos sinulla on **AutoSense Voice** -verensokerimittari, se lukee ääneen näytössä olevan koodin.

♠

# VERENSOKERIMITTARIN KÄYTTÖ

Ennen testin aloittamista varmista, että kaikki on valmiina: verensokerimittari, testiliuska, pistolaite, paperinenäliina. Aseta mittari puhtaalle tasaiselle pinnalle. Pese kädet huolellisesti.

1. Kytke **AutoSense** päälle asettamalla testiliuska laitteeseen tai painamalla **OK**-painiketta. Painamalla **OK** näyttö kytkeytyy päälle. Vertaa näytössä olevaa koodia testiliuskapakkauksen koodiin. On suositeltavaa varmistaa myös testiliuskan säilyvyysaika. Jos käynnistät laitteen

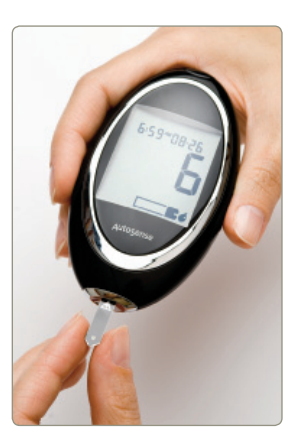

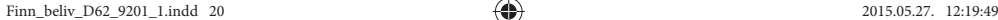

**2020**

€

**OK**-painikkeella, kuvake ja vilkkuva nuoli näytön oikeassa alakulmassa ohjaavat asettamaan testiliuskan paikalleen. Tartu testiliuskan nuolenmuotoiseen päähän ja työnnä testiliuska lujasti laitteeseen. Liuskan tummempi puoli jää ylöspäin. Aseta liuska laitteeseen niin, että valmistajan logo jää liuska-aukon ulkopuolelle.

Jos testiliuska on asetettu oikein, näyttöön ilmestyy koodinumero, joka osoittaa, että laite on valmis vastaanottamaan verinäytteen.

### **Huomautus:**

**AutoSense** kytkeytyy automaattisesti päälle, kun siihen asetetaan testiliuska.

2. Tee pistos sormeesi ja purista sormesta varovasti pieni pisara verta (0,5 μl riittää). Laita veripisara sivuittain testiliuskan terävään kärkeen. Veren tulisi kattaa kokonaan reaktioalue (ks. kuva "**Testiliuskan** 

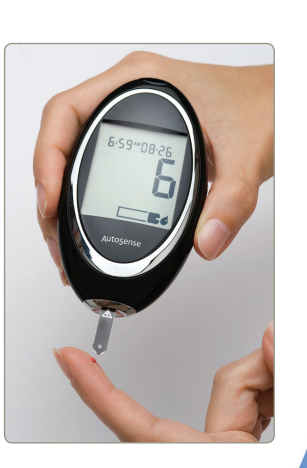

# **21AutoSense & AutoSense Voice AutoSense & AutoSense Voice**

**asettaminen ja käyttö**" kohdassa "**Testiliuska**"). Liian pieni määrä verta voi antaa väärän tuloksen tai aiheuttaa testin epäonnistumisen.

♠

3. Vilkkuva veripisara sammuu, kun veritippa laitetaan testiliuskan kärkeen. Vilkkuva kello ilmaisee, että mittari suorittaa mittausta. Älä liikuta tai kosketa testiliuskaa mittauksen aikana.

4. Mittaus kestää keskimäärin 5 sekuntia, jonka jälkeen laite näyttää tuloksen ruudulla. **AutoSense Voice** lukee lisäksi tuloksen ääneen. Painamalla Ylös-painiketta, laite kertoo tuloksen uudelleen. Laite näyttää

viestin "**Lo**", kun mitattu arvo on alle 1,1 mmol/l (20 mg/dl ), ja viestin "**Hi**", kun mitattu arvo on yli 33,3 mmol/l (600 mg/dl).

5. Kun tulos näkyy näytössä, voit lisätä sille merkinnän Alas-painikkeella. Kun painat **Alas**-painiketta uudelleen, merkintä häviää. Merkityt tulokset jäävät pois laskettaessa glukoosin keskimääräistä tasoa viimeisten

 $10:38$   $12:11$ mmol/

7, 14, 30, 60, tai 90 päivän testitulosten perusteella. Lisätietoa saat kohdasta "**Muisti/tietojen tallentaminen**".

### **Huomautus:**

Merkinnän voi lisätä tai poistaa vain heti mittauksen jälkeen. Muistiin tallennettujen tulosten merkintöjä ei voi muuttaa.

6. Kun verensokerimittari on suorittanut mittauksen, testiliuskan voi poistaa painamalla laitteen yläosassa olevaa vapautuspainiketta.

Mittaustulos näkyy 2 minuuttia tai kunnes testiliuska poistetaan tai laite kytketään pois päältä. Verensokerimittari tallentaa tuloksen päivämäärineen ja kellonaikoineen automaattisesti muistiin. Aina ennen laitteen sammuttamista kannattaa kuitenkin merkitä tulos ylös omaseurantavihkoon. Jos näyttöön tulee mikä tahansa virheilmoitus, katso "**Virheilmoitukset ja vianetsintä**".

## **VAROITUS!**

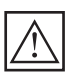

Liian korkealla tai matalalla tuloksella voi olla vakavia seurauksia. Jos verensokerin taso on poikkeuksellisen korkea (yli 16 mmol/l) tai

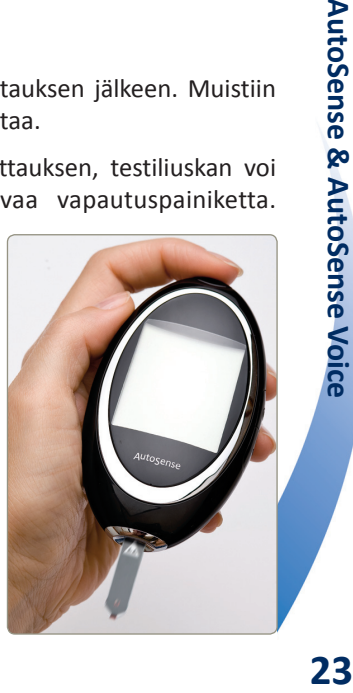

♠

alhainen (alle 3 mmol/), tai jos tulos näyttää epätodennäköiseltä, toista testi huolellisesti uudella testiliuskalla. Ennen kuin muutat diabeteksen hoitoohjelmaa, neuvottele lääkärisi kanssa. Huomioi myös fyysiset oireet.

♠

- Sähkömagneettiset häiriöt ja sähköstaattinen purkaus voivat vaikuttaa laitteen toimintaan. Älä käytä verensokerimittaria säteilevien laitteiden, kuten matkapuhelimen tai mikroaaltouunin lähettyvillä.
- Älä suorita mittausta vahingoittuneella testiliuskalla.
- Varmista, että testiliuska on asetettu laitteeseen oikein. Testiliuskan väärä asento aiheuttaa mittaustuloksen epätarkkuuden.
- Älä liikuta, äläkä poista testiliuskaa mittauksen aikana.
- Älä suorita testiä ääriolosuhteissa. Poikkeava käyttölämpötila tai liian korkea ilmankosteus (esim. kylpyhuoneessa) voi vaikuttaa testitulokseen.
- Jos laite on ollut liian kylmässä tai kuumassa paikassa, odota vähintään 30 minuuttia, kunnes laite ja testiliuska ovat huoneenlämpoisia.

**2424**

€

### *Testitulosten merkitseminen*

Jokaisen mittauksen jälkeen tuloksiin on mahdollista lisätä erilaisia merkintöjä, jotka sisältävät lisätietoa. **SET**-painikkeella voit valita 11 erilaisen symbolin ja symboliyhdistelmän välillä: **Merkintä, Ennen ateriaa, Merkintä + Ennen ateriaa, Aterian jälkeen, Merkintä + Aterian jälkeen, Urheilu, Merkintä + Urheilu, Ennen ateriaa + Urheilu, Aterian jälkeen + Urheilu, Merkintä + Aterian jälkeen + Urheilu.** Viimeinen vaihtoehto on mittaus ilman merkintää. Sopivan merkinnän voit tallentaa painamalla **OK**-painiketta. Verensokerimittari sammuu automaattisesti.

♠

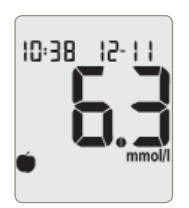

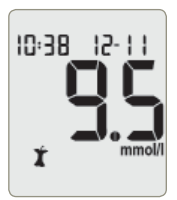

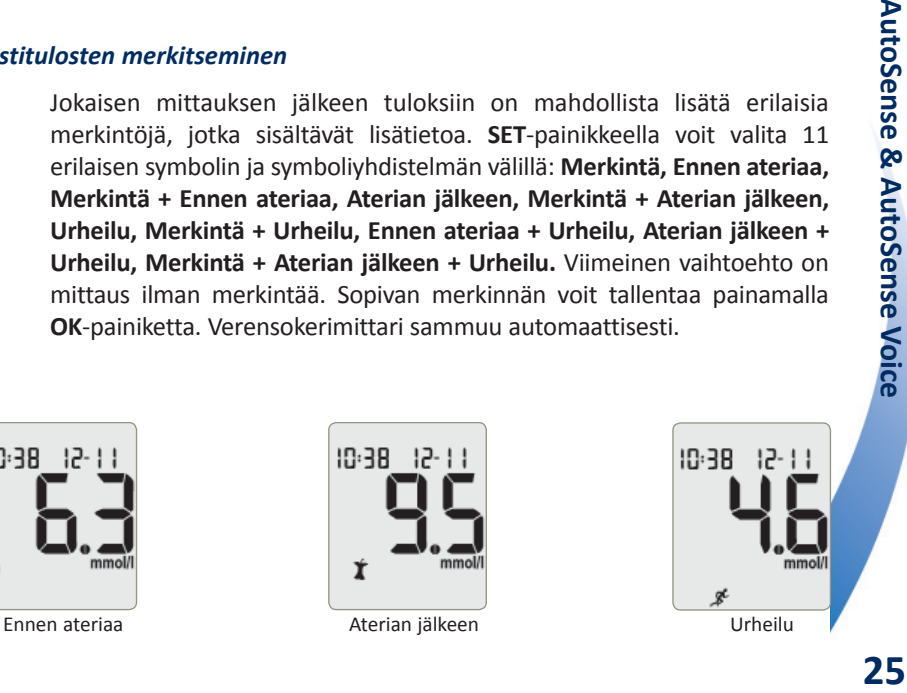

# MUISTI

**AutoSense-verensokerimittarin** muistiin mahtuu jopa 500 mittaustulosta päivämäärineen ja kellonaikoineen.

♠

### *Tietojen tallentaminen*

**AutoSense**-verensokerimittari tallentaa sammutettaessa automaattisesti kaikki mittaustulokset. Jos muisti on täynnä, laite poistaa vanhimman

tuloksen. Virheelliset mittaukset tai tarkastusmittaukset voi merkitä, jotta niitä ei lasketa mukaan viimeisten 7, 14, 30, 60 tai 90 päivän keskiarvoon. Tulokset voidaan merkitä välittömästi mittauksen jälkeen Alas-painiketta painamalla. Tallennettujen merkittyjen tulosten yhteydessä näytön vasemmassa alakulmassa näkyy huutomerkki.

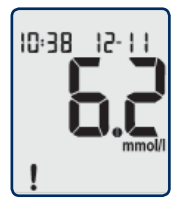

**2626**

€

### *Tietojen lukeminen muistista*

Tallennetut tiedot voidaan lukea muistista valitsemalla **MUISTI**-tila. Käynnistä laite ja paina **AutoSense**-laitteen oikealla puolella olevaa **SET**-painiketta. Näyttöön ilmestyy tuorein mittaustulos. Näytön yläreunassa näkyy mittauksen päiväys ja kellonaika. Selaa **SET**painikkeella tallennettuja tietoja. Kun näytössä näkyy vanhin tallennettu tulos, laite ei anna selata eteenpäin.

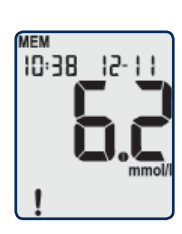

Mittauksen jälkeen merkityt mittaustulokset näytetään huutomerkkeineen (!). Kun painat **OK**-painiketta, laite siirtyy tilaan "**Keskiarvon laskenta**". Palataksesi mittaustuloksiin, paina uudelleen **OK**.

### *Keskiarvon laskenta*

**AutoSense**-laitteella voidaan laskea viimeisten 7, 14, 30, 60 tai 90 päivän glukoositason mittausten keskiarvo. Keskiarvo lasketaan kaikista testituloksista valitun 7, 14, 30, 60 tai 90 päivän ajalta, lukuunottamatta merkittyjä tuloksia. Toiminto toimii vain sillä edellytyksellä, että päivämäärä ja kellonaika on asetettu tarkalleen.

Finn\_beliv\_D62\_9201\_1.indd 27 innebeliv\_D62\_9201\_1.indd 27 innebeliv\_D62\_9201.indd 27

Keskiarvon nähdäksesi siirry **MUISTI**-valikkoon. Käynnistä laite ja paina laitteen oikeassa reunassa olevaa **SET**-painiketta. **MUISTI**-valikossa paina **OK**-painiketta, näyttöön ilmestyy viimeisen 7 päivän glukoositason keskiarvo. **SET**-painikkeella voit selata viimeisten 7, 14, 30, 60 ja 90 päivän keskiarvojen välillä. Palataksesi testinäyttöön paina **OK**-painiketta.

⊕

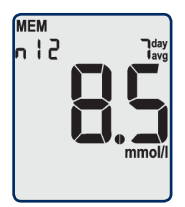

### **Huomautus:**

Jos muistissa ei ole yhtään testitulosta, esimerkiksi tietojen poistamisen jälkeen tai ennen ensimmäistä testiä uudella laitteella, keskiarvoa ei näytetä.

**2828**

**AutoSense & AutoSense Voice**

**AutoSense & AutoSense Voice** 

y

# TOIMINTOVALIKOT

Kun olet kytkenyt laitteen päälle, ja pidät **OK**-painiketta alas painettuna, näyttöön ilmestyy kahdeksan vaihtoehtoista toimintoa: kalibrointi "**CAL**", tietojen lataus "**PC**", päivämäärän/kellonajan asetus "**SET**", tietojen poistaminen muistista "**DEL**", mittayksikön valinta "**SET"** ja äänitoiminnon valinta "**SET**" (AutoSense Voice-verensokerimittarissa). Jos pidät OK-painiketta alaspainettuna, laite näyttää tilat tässä järjestyksessä. Haluamasi toiminnon valitsemiseksi vapauta **OK**-painike, kun näytössä näkyy haluamasi toiminto.

### *PC-toiminto*

PC-toiminnon avulla voi ladata verensokerimittariin tallennetut tiedot tietokoneelle. Tietojen lataamiseen tarvitaan **LiteLink** -infrapunaadapteri, joka muodostaa yhteyden tietokoneen ja **AutoSense**-laitteen välillä. **LiteLink**-adapteri ja tiedonsiirtosovellus toimitetaan lisävarusteena asiakkaan tilauksesta. CD-levyllä on mukana tiedonhallintaohjelma ja käyttöopas, jossa neuvotaan tietojen lataus, ohjelman asennus ja käyttö. Kytke verensokerimittari päälle **OK**-painikkeella ja pidä sitä alaspainettuna, kunnes näytössä näkyy "**PC**". Vapauta **OK**-painike.

⊕

Yhdistä **LiteLink**-adapterin infrapunaliittymä **AutoSense**-laitteen infrapunalähtöön. Kun haluat aloittaa tiedonsiirron, paina **AutoSense**-laitteen **SET**painiketta. Kun tiedot on lähetetty, verensokerimittari sammuu automaattisesti.

### *Päivämäärän ja kellonajan asetukset*

**AutoSense**-verensokerimittaria käytetään kaikkialla maailmassa, joten siinä on sekä 12- että 24-tunnin kello. Laite ei laske karkausvuosia.

Kellonaika näkyy näytön vasemmassa yläkulmassa ja päivämäärä oikeassa yläkulmassa.

Kytke verensokerimittari päälle **OK**-painikkeella ja pidä sitä alaspainettuna.

Valitse päivämäärän/kellonajan asetusvalikko – vapauta **OK**-painike, kun näyttöön ilmestyy "**SET**".

**3030**

**AutoSense & AutoSense Voice**

**AutoSense & AutoSense Voice** 

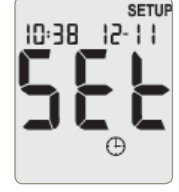

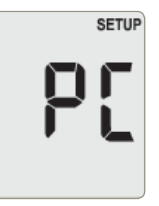

Kelloajan asetusvalikossa näkyvät näytön vasemmassa yläkulmassa ensin vaan tunnit. Tunti valitaan **SET**-painikkeella. Pikaselaus toimii pitämällä **SET**-painiketta pohjassa. Tunteja selattaessa kellon tila vaihtelee 12 ja 24 tunnin välillä. Aseta oikea tunti painamalla **OK**. Aseta minuutit samalla tavalla.

Kun kellonaika on asetettu, paina uudelleen **OK** ja aseta seuraavaksi päivämäärä. Näytön oikeassa yläkulmassa näkyy ensin kuukausi ja sitten päivä. Niitä voi selata **SET**-painikkeella ja asettaa **OK**-painikkeella, kuten tunteja ja minuutteja.

Kun olet asettanut kellonajan ja päivämäärän, voit sammuttaa mittarin, painamalla **OK**. Muutokset tallentuvat automaattisesti.

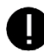

### **Huomautus:**

Verensokerimittari sammuu automaattisesti, jos kahteen minuttiin ei paineta nappia.

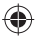

### *Muistutusten asettaminen*

**AutoSense ja AutoSense Voice**-verensokerimittarit voidaan asettaa muistuttamaan käyttäjää tekemään verensokerimittaukset oikeaan aikaan äänimerkillä ja vilkkuvalla näytöllä. Laitteeseen voidaan tallentaa kolme eri muistutusta.

♠

Siirry ensin "**Alr**"-valikkoon. Kytke verensokerimittari päälle **OK**-painikkeella ja pidä sitä alaspainettuna, kunnes näyttöön ilmestyy teksti "**Alr**".

**SETUP** 

Ensimmäinen muistutus "**Alr1**" asetetaan ja poistetaan ("**ON**" ja "**OFF**" -tila) **SET**-painikkeella.

• Kun "**Alr1**" on asetettu "**ON**" -tilaan, paina ensin **OK**-painiketta. Aseta kellonaika **SET**-painikkeen avulla.Valitse ensin haluamasi tunti **SET**painikkeelle ja vahvista se **OK**-painikkeelle. Valitse sen jälkeen haluamasi minuutit **SET**-painikkeelle ja vahvista ne **OK**-painikkeelle. Kun olet asettanut "Alr1"-muistutuksen, paina OK-painiketta siirtyäksesi "**Alr2**" asetukseen.

• Kun "**Alr1**" on asetettu "**OFF**" -tilaan, paina **OK**-painiketta siirtyäksesi heti "**Alr2**" asetuksiin, jotka tehdään samalla tavalla kuin "**Alr1**" asetukset.

Samalla tavalla asetetaan myös "**Alr3**". Kun olet asettanut haluamasi muistutukset, voit sammuttaa mittarin painamalla **OK**. Muutokset tallentuvat automaattisesti.

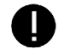

### **Huomautus:**

Verensokerimittari sammuu automaattisesti, jos kahteen minuuttiin ei paineta nappia.

### *Äänitoiminnon valinta*

**AutoSense Voice** kielen valinta ja äänitoiminnon sammuttaminen tapahtuu äänitoiminto valikosta. Kytke verensokerimittari päälle **OK**-painikkeella ja pidä sitä alaspainettuna, kunnes näyttöön ilmestyy teksti "**SET**" ja kaiuttimen kuvake. Vapauta **OK**-painike.

Esimerkki. Valitse **SET**- painikkeella kieli: Suomi "**FIN**" tai Englanti "**ENG**". Äänitoiminnon sammuttamiseksi valitse "**OFF**". Voimassaoleva asetus näkyy näytössä aina.

Kun olet asettanut äänitoiminnon, voit sammuttaa mittarin, painamalla **OK**. Muutokset tallentuvat automaattisesti.

 $\subset$ SETUP

EП

### **Huomautus:**

Kun äänitoiminto on päällä, näytössä näkyy koko ajan kaiuttimen kuvake.

♠

### *Tietojen poistaminen muistista*

Kaikki muistiin tallennetut tiedot voi poistaa "**DEL**" -valikossa. Poiston jälkeen laite siirtyy oletustilaan (valmistajan asettama tila: 5,4 mmol/l). Kytke verensokerimittari päälle **OK**-painikkeella ja pidä sitä

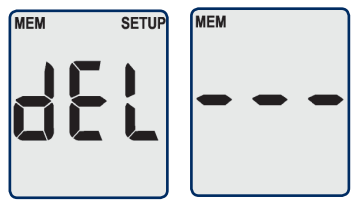

alaspainettuna, kunnes näyttöön ilmestyy "**DEL**". Vapauta **OK**-painike. Välttääksesi tietojen katoamisen vahingossa paina näytön sytyttyä **SET**painiketta ja heti sen jälkeen **OK**-painiketta. Tietojen poistamisen jälkeen laite sammuu automaattisesti.

### **Tärkeää!**

Jos haluat poistua tästä valikosta tietoja poistamatta, paina OK-painiketta tai jotain muuta painiketta eri järjestyksessä kuin edellä on kuvattu. Tiedot eivät häviä myöskään silloin, kun laite sammuu automaattisesti 2 minuutin kuluttua.

### *Mittayksikön valinta (mmol/l – mg/dl)*

**AutoSense**-verensokerimittari esittää mittaustulokset kahdessa mittayksikköjärjestelmässä: mmol/l tai mg/ dl. Kysy lääkäriltäsi, millaista mittayksikköä sinun tulee käyttää.

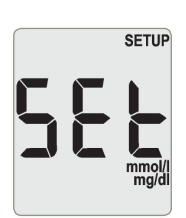

### **Huomautus:**

Mittayksikön muuttaminen ei vaikuta mittaustuloksiin, vaan ainoastaan niiden esitystapaan. 1 mmol/l vastaa noin 18 mg/dl. Näin ollen tulokset 5,4 mmol/l ja 97 mg/dl tarkoittavat samaa verensokerin tasoa, mutta mittayksiköt ovat erilaiset.

Mittayksikön valitsemiseksi kytke laite päälle ja pidä **OK**-painiketta alaspainettuna, kunnes näyttöön ilmestyy "**SET**" ja yksiköt mmol/l ja mg/dl. Valikossa näytössä näkyy ainoastaan viimeksi valittu mittayksikkö. Valitse haluamasi mittayksikkö (mmol/l tai mg/dl) **SET**-painikkeella. Tallenna asetus **OK**-painikkeella. Verensokerimittari sammuu automaattisesti.

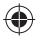

### *Hypoglykemiarajan asettaminen*

**AutoSense**-verensokerimittarin voi ohjelmoida näyttämään käyttäjän huomion herättämiseksi "**surulliset kasvotmerkin**", jos mittaustulos ylittää tietyn raja-arvon. Toiminnon valitsemiseksi kytke laite päälle ja pidä **OK**-painiketta alaspainettuna, kunnes näyttöön ilmestyy "Hyp". **SET**-painikkeella voit asettaa raja-arvon: **OFF, 3, 3.4, 3.8** tai **4.2** mmol/l. Tallenna OK-painikkeella. Verensokerimittari sammuu automaattisesti.

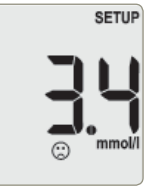

♠

# PARISTOJEN VAIHTO

**AutoSense**-verensokerimittari toimii yhdellä ja **AutoSense Voice** kahdella paristolla (tyyppi CR2032). Takuuehdot eivät salli muiden paristojen käyttöä! Kun paristot ovat vähissä, näyttöön ilmestyy akun kuvake. Tämä osoittaa, että paristot on vaihdettava pian. Akun kuvakkeen näkyessä mittari toimii edelleen

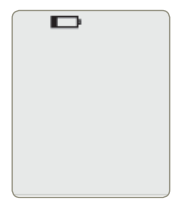

hyvin, mutta paristot tulisi vaihtaa viimeistään seuraavan 10 mittauksen kuluttua. **AutoSense Voice** -laitteessa on kaksi ja **AutoSense**-laitteessa yksi paristo. Akun kuvakkeen ilmestymisen jälkeen **AutoSense Voice**

muistuttaa aina, kun kytket laitteen pois päältä, että paristot tulee vaihtaa. Kun akun kuvakkeen ilmestymisestä on kulunut 10 mittauskertaa, laite antaa seuraavan päällekytkennän jälkeen virheilmoituksen "**E-6**". Tämä tarkoittaa, että ennen paristojen vaihtamista mittausta ei voida suorittaa.

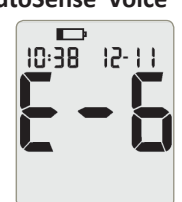

### **Tärkeää!**

Kytke laite pois päältä, kun vaihdat paristoja. Paristokotelo sijaitsee verensokerimittarin takapuolella. Kotelon kansi irtoaa, kun työnnät sen kapeaa erillään olevaa osaa ylöspäin. Vaihda vanhat paristot uusiin. Varmista, että paristojen "+" ja "-" -navat ovat oikein. Sulje kotelon kansi ja tarkista, että laite toimii kytkemällä verensokerimittari päälle.

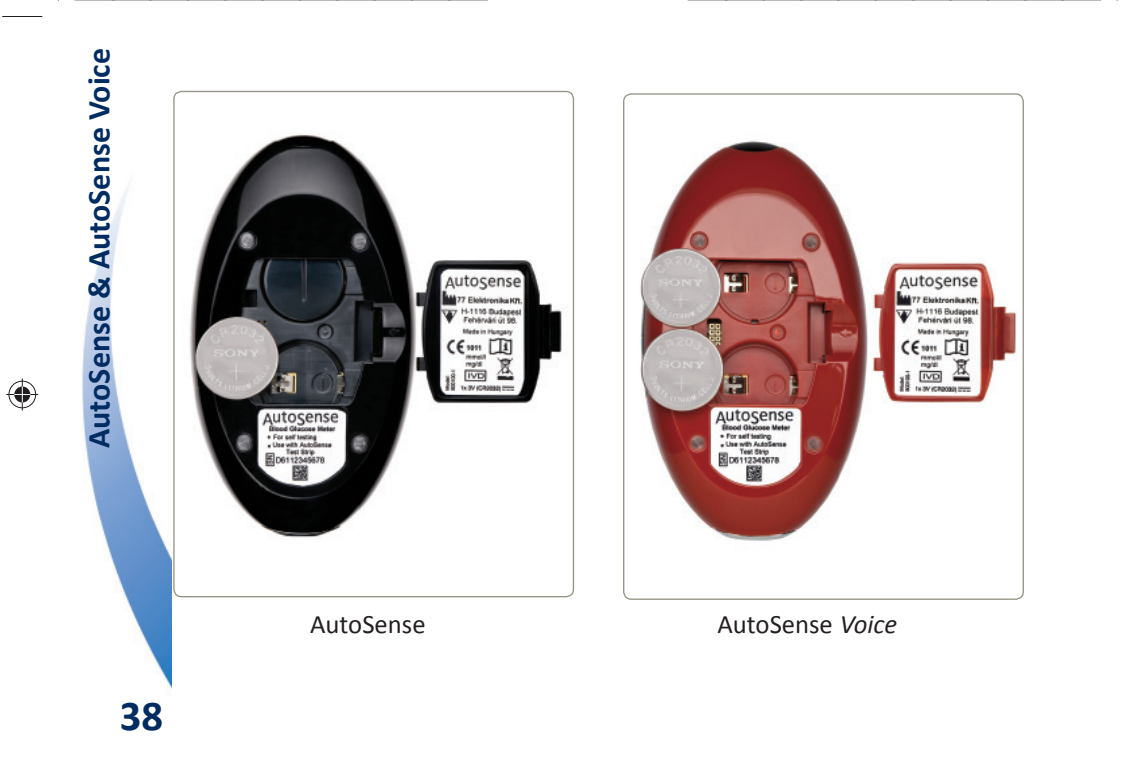

 $\bigoplus$ 

 $\bigoplus$ 

### **Tärkeää!**

Jos verensokerimittari ei toimi paristojen vaihdon jälkeen, poista paristot, paina **OK**-painiketta ja pidä sitä alhaalla noin 15-20 sekuntia ja aseta paristot uudelleen.

Jos vaihdoit paristot 60 sekunnissa, päivämäärää ja kellonaikaa ei tarvitse päivittää. Jos paristojen vaihtoon kuluu enemmän kuin 60 sekuntia, päivämäärä ja kellonaika on asetettava uudestaan.

Koodi- ja mittaustiedot on tallennettu muistiin, eivätkä ne häviä paristoja vaihdettaessa. Ne ovat käytettävissä myös paristojen vaihdon jälkeen.

Sähköstaattinen purkaus voi vaikuttaa laitteen toimintaan. Jos laite käyttäytyy oudosti (kytkeytyy pois päältä, kuittaa tietoja, ilmoittaa virheitä), noudata kohdan "**Virheilmoitukset ja vianetsintä**" ohjeita.

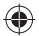

# HUOLTO

Jos käytät **AutoSense**-verensokerimittaria näiden käyttöohjeiden mukaisesti, laitetta tarvitsee huoltaa vain vähän. Tarkkojen tulosten takaamiseksi suosittelemme kuitenkin seuraavia huoltotoimia:

• Puhdista verensokerimittari tarvittaessa kostealla liinalla

♠

• Tarkista verensokerimittarin toiminta huollon jälkeen. Lisäohjeita löydät kohdasta "**AutoSense-järjestelmän tarkistaminen**".

### **VAROITUS!**

Suojaa verensokerimittarin sisäpuoli vedeltä! Älä koskaan upota verensokerimittaria veteen äläkä pese sitä juoksevan veden alla! Vältä verensokerimittarin purkamista; laitteen korjauksen saa suorittaa ainoastaan asianomaiset valtuudet omaava henkilö. Ota yhteyttä paikallisen jälleenmyyjään, jos tarvitset apua.

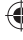

# AUTOSENSE-JÄRJESTELMÄN TARKISTAMINEN

♠

Verensokerimittarin mittaustarkkuus kannattaa tarkistaa jokaisen huoltokerran jälkeen. **AutoSense**-laitteen tarkistustestin voi suorittaa pakkaukseen kuuluvan **tarkistusliuskalla** tai **CareSens**-tarkistusliuoksella. **CareSens**-tarkistusliuosta voi haluttaessa tilata lisämaksusta valmistajalta (ks. valmistajan osoite ja puhelinnumero käyttöohjeen lopussa). Noudata tarkistuksessa alla olevia ohjeita.

### *Tarkistusliuskan käyttö*

Pidä **OK**-painiketta alaspainettuna, kunnes näyttöön ilmestyy "**CHK**". Vapauta **OK**-painike. Laitteen näytössä näkyy liuskan ikoni ja vilkkuva nuoli – eli verensokerimittari on valmis liuskan asettamiseen. Aseta **tarkistusliuska** (kuuluu **AutoSense**-laitteen pakkaukseen) testiliuska-aukkoon **Check**-teksti ylöspäin. Verensokerimittari suorittaa mittauksen ja

esittää testituloksen. Jos näytössä oleva arvo jää määrättyjen rajojen

**SETUP** 

⊕

sisälle (arvoväli on ilmoitettu **tarkistusliuskan**  pakkauksessa), verensokerimittari toimii moitteettomasti. Poista tarkistusliuska ja sammuta verensokerimittari. Jos tarkistusmittauksen tulos jää määrättyjen rajojen ulkopuolelle, suorita tarkistusmittaus uudelleen. Jos tämäkin testitulos jää sen ulkopuolelle, ota yhteys jälleenmyyjään.

♠

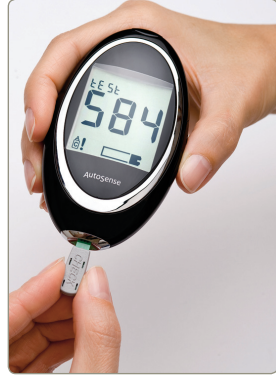

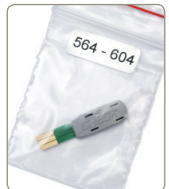

€

### **Tärkeää!**

### Älä laita **tarkistusliuskaan** verta!

Suojaa tarkistusliuskoja vaurioilta ja säilytä niitä turvallisessa paikassa. Jos tarkistusliuska on vahingoittunut tai kadonnut, ota yhteys jälleenmyyjään.

### *CareSens-tarkistusliuoksen käyttö*

Pidä **OK**-painiketta alaspainettuna, kunnes näyttöön ilmestyy "**CHK**". Vapauta **OK**-painike. Laitteen näytössä näkyy liuskan ikoni ja vilkkuva nuoli. Verensokerimittari on valmis liuskan asettamiseen. Vertaa näytössä näkyvää koodia **AutoSense**testiliuskojen pakkauksessa olevaan koodiin. Aseta **AutoSense**-testiliuska laitteeseen ja työnnä se perille asti musta puoli ylöspäin ja niin, että valmistajan logo jää näkyviin.

Ravista tarkistusliuospulloa ennen käyttöä. Laita CareSens-tarkistusliuosta testiliuskan terävään kärkeen. Verensokerimittari

suorittaa mittauksen ja esittää tuloksen valitussa mittayksikössä (mmol/l tai mg/dl). Tarkista, että tulos jää **AutoSense**-testiliuskapakkauksessa annettujen L1 tai L2- arvojen väliin. Jos tulos jää määrättyjen arvojen väliin, verensokerimittari toimii moitteettomasti.

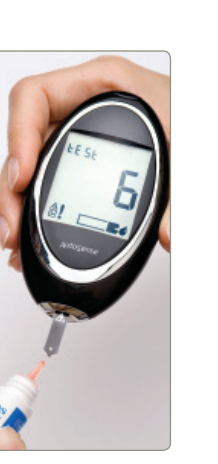

**AutoSense & AutoSense Voice AutoSense & AutoSense Voice**

⊕

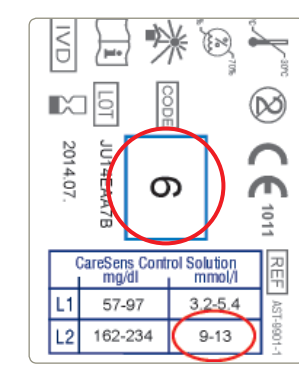

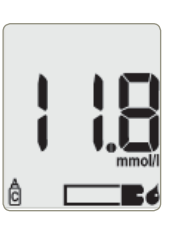

Jos tarkistusmittauksen tulos jää annettujen rajojen ulkopuolelle:

• suorita tarkistusmittaus uudelleen;

◈

- tarkista vastaako LCD-näytössä näkyvä koodi **AutoSense**-testiliuskapakkauksessa olevaa koodia;
- tarkista verensokerimittari **tarkistusliuskalla**;
- katso lisätietoa kohdista "**Huolto**" ja/tai "**Virheilmoitukset ja vianetsintä**".

Jos testitulos jää yhä määrättyjen rajojen ulkopuolelle, ota yhteys jälleenmyyjään.

**4444**

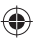

€

# VIRHEILMOITUKSET JA VIANETSINTÄ

**AutoSense**-verensokerimittaria käytettäessä näyttöön voi joskus ilmestyä virheilmoituksia, jotka sisältävät E-kirjaimen ja jota seuraa numero tai kirjain. Virheilmoitukset voivat johtua siitä, että olet tehnyt virheen tai verensokerimittarin toiminnassa on ongelma. Jos näyttöön tulee virheilmoitus, paina mitä tahansa painiketta ja laite sammuu automaattisesti.

♠

### **TÄRKEÄÄ!**

Älä jatka mittausta, kun mittari on antanut virheilmoituksen!

Tässä osiossa listataan mahdolliset virheilmoitukset, niiden merkitykset ja mahdolliset syyt.

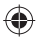

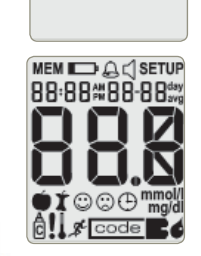

### **Laite ei toimi**

• Paristot ovat tyhjät ja ne on vaihdettava.

♠

- Jos paristot eivät ole tyhjät, ota ne pois, pidä OK-painiketta alaspainettuna noin 15–20 sekuntia ja aseta paristot takaisin paikalleen.
- Tarkista, että paristojen plus- ja miinusnavat ovat oikein, ja että paristokotelon kansi on kunnolla kiinni.

### **Verensokerimittari on liian kylmä tai lämmin**

Anna mittarin saavuttaa huoneenlämpö. Liian kylmässä tai kuumassa laitteen näyttö voi olla liian tumma tai kaikki merkit saattavat näkyä siinä yhtä aikaa

### **E–O -virheilmoitus**

Jos tämä virheilmoitus tulee näyttöön verensokerimittarin päällekytkemisen jälkeen, laite on vaurioitunut. Poista paristot, pidä OK-painiketta alaspainettuna noin 15–20 sekuntia, aseta paristot paikalleen ja kytke laite päälle. Jos virheilmoitus E-0 toistuu, ota yhteys jälleenmyyjään.

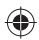

### **E–1 -virheilmoitus**

Koodivirhe. Varmista, että käytät oikeaa AutoSensetestiliuskaa.

### **E–3 -virheilmoitus**

- Olet asettanut laitteeseen käytetyn testiliuskan.
- Toista mittaus uudella testiliuskalla!
- Testiliuskan sijaan laitteeseen on asetettu tarkistusliuska. Aseta laitteeseen testiliuska.
- Testiliuska ei ole kunnolla paikoillaan.
- Verta on joutunut testiliuskalle ennen sen asettamista laitteeseen. Toista mittaus uudella testiliuskalla!

### **E–4 -virheilmoitus**

Liian voimakas ulkovalo. Älä aseta mittaria suoraan auringonvaloon!

 $\Box$ 

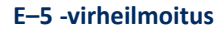

- Voimakas sähkömagneettinen kenttä (esim. matkapuhelin) tai staattinen sähkö häiritsee laitteen toimintaa. Toista mittaus.
- Verensokerimittari on vaurioitunut. Tarkista laite tarkistusliuskan avulla, ks. kohta "AutoSense-järjestelmän tarkistaminen".

### **E–6 -virheilmoitus**

• Paristot ovat tyhjät, ja ne on vaihdettava.

♠

- Voimakas sähkömagneettinen kenttä tai staattinen sähkö häiritsee laitteen toimintaa. Poista paristot ja pidä OK-painiketta alaspainettuna noin 15–20 sekuntia.
- Aseta paristot paikalleen ja käynnistä laite. Jos virheilmoitus E-6 toistuu, vaihda paristot.

### **E–7 -virheilmoitus**

- Testiliuskalla on liian vähän verta. Toista mittaus suuremmalla veripisaralla.
- Voimakas sähkömagneettinen kenttä tai staattinen
- sähkö häiritsee laitteen toimintaa. Toista mittaus.
- Veren hematokriittitaso on liian korkea tai liian matala, toista testi uudella verinäytteellä.
- Testiliuska on vaurioitunut. Toista mittaus uudella testiliuskalla.

### **E–8 -virheilmoitus**

Testiä ei ole tehty oikein. Toista mittaus uudella testiliuskalla ja tarkista ohjeet.

### **E–9 -virheilmoitus**

Ympäristön lämpötila on liian korkea tai liian matala (ei suositellussa rajassa 10–40 °C). Odota ainakin 30 minuuttia, että laite saavuttaa huoneenlämmön.

П

mmol

**AutoSense** pystyy tarkistamaan lämpötilan. Jos laite havaitsee, että ympäristön lämpötila ei vastaa toiminnallisia vaatimuksia, laite antaa seuraavat virheilmoitukset:

• yhtä aikaa ilmestyvät nuoli alaspäin ja virheilmoitus "E-9" viittaavat liian matalaan lämpötilaan (alle 10 °C); yhtä aikaa ilmestyvät nuoli ylöspäin ja virheilmoitus "E-9" viittaavat liian korkeaan lämpötilaan (yli 40 °C).

**Vilkkuva tulos, huutomerkki ja lämpömittarin symboli AutoSense** toimii, vaikka käyttölämpötila ei ole tarkkaan suositeltu 10 – 40 °C, mutta mittaustulos vilkkuu. Mittaustulos ei ole välttämättä tässä tapauksessa luotettava.

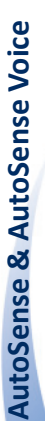

⊕

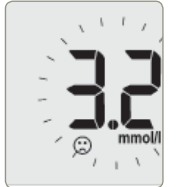

### **Vilkkuva tulos ja "surulliset kasvotmerkki"**

◈

Vilkkuva testitulos ja sen vieressä "surulliset kasvotmerkki" viittaavat testitulokseen, joka on asettamasi hypoglykemiarajan alapuolella.

### **Laite antaa jatkuvasti ilmoituksen "Lo "**

Koodi ei ole oikea. Toista mittaus uudella testiliuskalla ja tarkista autokoodi.

Testiliuskalla on liian vähän verta. Toista mittaus suuremmalla veripisaralla.

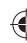

Finn\_beliv\_D62\_9201\_1.indd 50 **index** in the second of the second intervals of the second 2015.05.27. 12:20:29 015.05.27. 12:20:29 015.05.27. 12:20:29 015.05.27. 12:20:29 015.05.27. 12:20:29 015.05.27. 12:20:29 015.05.27.

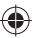

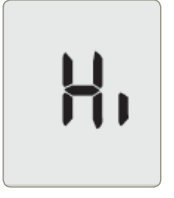

### **Laite antaa jatkuvasti ilmoituksen "Hi "**

⊕

Koodi ei ole oikea. Aseta laitteeseen uusi testiliuska ja tarkista autokoodi.

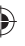

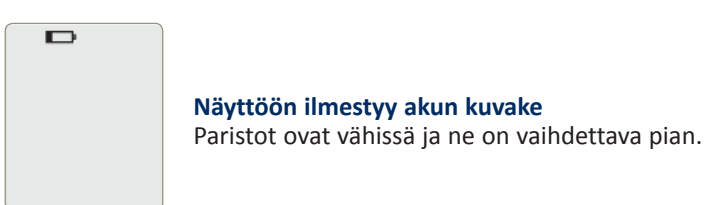

Jos virheilmoitus ei poistu, vaikka noudatat yllä olevia ohjeita, ota yhteys jälleenmyyjään ja kysy neuvoa.

Kiitos luottamuksesta, jota olet osoittanut ostaessasi tämän tuotteen.

# VALMISTAJAN TAKUU

77 Elektronika Kft. myöntää **AutoSense**-verensokerimittareille kolmen vuoden materiaali- ja valmistusvirhetakuun ostopäivästä lukien. Takuu raukeaa, jos verensokerimittaria ei ole käytetty, huollettu oikein tai jos laitetta on yritetty huoltaa itse.

♠

Takuun puitteissa vialliset osat korjataan tai laite vaihdetaan uuteen 77 Elektronika Kft. harkinnan mukaan. Kauppa voidaan peruuttaa ainoastaan, jos myös korvaava tuote osoittautuu vialliseksi. Muita vaatimuksia ei hyväksytä. Takuu ei ole voimassa, jos verensokerimittarin vika johtuu laitteen väärinkäytöstä, väärästä käsittelystä, luvattomista muutoksista, inhimillisestä virheestä ja käytöstä äärimmäisissä olosuhteissa.

**5252**

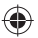

€

# MERKINNÄT

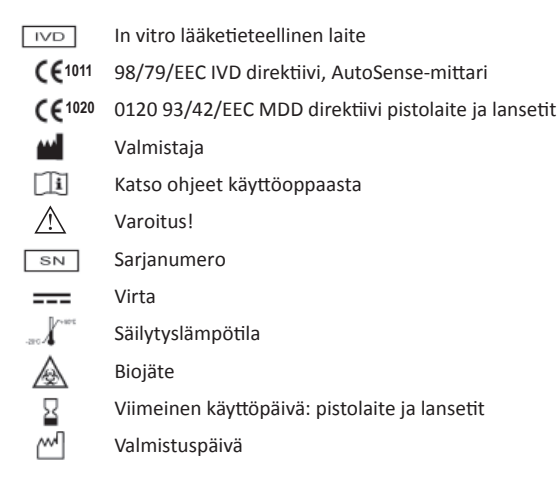

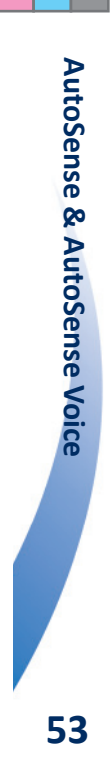

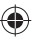

♠

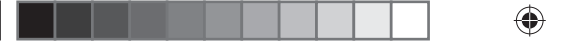

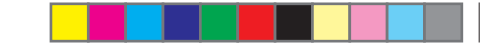

 $\bigoplus$ 

**5454**

Muistinpanot:

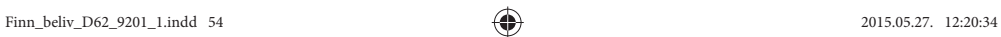

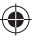

 $\overline{\mathcal{A}}$ 

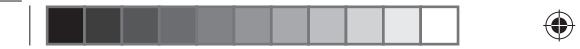

Muistinpanot:

◈

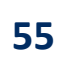

 $\blacktriangleright$ 

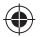

◈

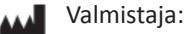

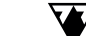

77 ELEKTRONIKA Kft. 1116 Budapest, Fehérvári út 98. HUNGARY Tel: + 36 1 206 - 1480 Fax: + 36 1 206 - 1481 E-mail: sales@e77.hu Verkkosivu: www.e77.hu

Jälleenmyyjä: ElcosMedical Oy

Mittarin sarjanumero:

Huoltotiedot:

D62-9201-1 D62-9201-1

€

**5656**

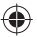

◈